## Yale school of medicine

## How to Create a QR Code for Your Fundraising Page

A QR code is a type of digital barcode that you can scan with a smartphone. Once scanned, it will open a URL and direct you to a specific web page.

You can create a QR code that directs individuals who scan the code **right to your personal fundraising page**! If you have an event (such as a birthday party, bar/bat mitzvah, wedding, etc.) where you would like to have attendees donate to your personal fundraising page in lieu of gifts, a printed QR code linked to your page will make it easier for them to donate.

If you would like to turn your custom fundraising page link into a QR code for sharing, please follow the directions below:

- 1. Navigate to <a href="https://www.qr-code-generator.com/">https://www.qr-code-generator.com/</a>
- 2. Click URL

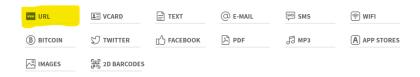

3. Paste your custom fundraising page link where it says "Enter your website."

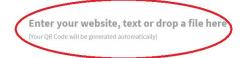

**4.** A QR code that links to your fundraising page will automatically generate. You can also customize this QR code by changing the frame and color.

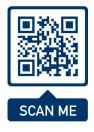

**5.** Click Download JPG. You do NOT need an account to download the QR code as a JPG. Ignore any pop-ups and wait for the download to complete.

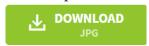

You now have a QR code for your personalized fundraising page that you can share wherever you'd like! You can print the QR code after downloading and include it on a flyer, sign, card, or handout for donors to scan on their smartphones.